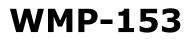

**Medical Panel PC** 

# USER'S MANUAL

## P/N: 205G000WMP1530, V1.0

Copyright©,2015. All rights reserved

All other brand names are registered trademarks of their respective owners.

The information contained in this document is subject to change without notice

# Version Change History

| Date      | Version | Description   | Remark |
|-----------|---------|---------------|--------|
| 2015/6/25 |         | First release | James  |
|           |         |               |        |
|           |         |               |        |
|           |         |               |        |
|           |         |               |        |
|           |         |               |        |
|           |         |               |        |
|           |         |               |        |
|           |         |               |        |

# Acknowledgments

- Intel® Atom processor is registered trademarks of Intel® Corporation.
- IBM, PC/AT, PS/2 are trademarks of International Business Machines Corporation.
- Microsoft<sup>®</sup> Windows is a registered trademark of Microsoft<sup>®</sup> Corporation.
- RTL is a trademark of Realtek Semi-Conductor Co., Ltd.
- C&T is a trademark of Chips and Technologies, Inc.
- UMC is a trademark of United Microelectronics Corporation.
- ITE is a trademark of Integrated Technology Express, Inc.
- Intel is a trademark or registered trademark of Intel Corporation.
- Microsoft Windows is a registered trademark of Microsoft Corporation.
- Winbond is a registered trademark of Winbond Electronics Corporation.

# All other product names or trademarks are properties of their respective owners.

# FCC Class B

This equipment has been tested and found to comply with the limits for a Class B digital device, pursuant to Part 15 of the FCC Rules.

These limits are designed to provide reasonable protection against harmful interference when the equipment is operated in a residential environment. This equipment generates, uses and can radiate radio frequency energy. If not installed and used in accordance with this user manual, it may cause harmful interference to radio communications.

Note that even when this equipment is installed and used in accordance with this user manual, there is still no guarantee that interference will not occur. If this equipment is believed to be causing harmful interference to radio or television reception, this can be determined by turning the equipment on and off. If interference is occurring, the user is encouraged to try to correct the interference by one or more of the following measures:

- Reorient or relocate the receiving antenna
- Increase the separation between the equipment and the receiver
- Connect the equipment to a power outlet on a circuit different from that to which the receiver is connected
- Consult the dealer or an experienced radio/TV technician for help

#### Warning:

Any changes or modifications made to the equipment which are not expressly approved by the relevant standards authority could void your authority to operate the equipment.

To avoid risk of electric shock, this equipment must only be connected to a supply mains with protective earth.

*Do not modify this equipment without authorization of the manufacturer.* 

# Safety Instructions

#### Intended use

The WMP-153 is intended to serve as a medical monitor which is designed for general purpose for hospital environment and for diagnosis. It could be used for Surgical, Radiology, PACS (Picture Archiving Communication Systems), LIS (Lab Information Systems) and Electronic Medical Record purpose. It shall not be used for life-supporting system.

WARNING: Critical diagnostic decision must not be based solely on images displayed by this device

#### **Greeting & Setup**

Thank you for purchasing the WMP-153 unit. We wish that this unit will be durable and reliable in providing your medical application needs. Please follow the instructions below to ensure the unit continues to have high performance.

#### Unpacking

After opening the carton, there will be a medical panel PC unit with an accessory box. Examine the contents to see if there are damages to the unit and if all accessories are present.

#### Setting up

Please read this manual carefully and remember to keep this manual for future reference.

#### Safety Instructions & Cleaning

The unit has undergone various tests in order to comply with safety standards. Inappropriate use of the open frame unit may be dangerous. Please remember to follow the instructions below to insure your safety during the installation and operating process.

#### **Transporting & Placement of unit**

 When moving the unit on a cart; be very cautious. Quick stops, excessive forces and uneven surfaces may cause the cart to overturn thus risking the unit to fall to the ground.

- 2. If the medical panel PC unit does fall to the ground, immediately turn the power off and disconnect cords. Then contact a service technician for repairs. Continual use of the unit may result cause a fire or electric shock. Also, do not repair the unit on your own.
- 3. Having two or more people transporting the display unit is recommended. In addition, when installing the unit by suspending it also requires two or more people.
- 4. Before suspending the unit, make sure the material used for suspension is sturdy and stable. If not properly suspended, the display unit may fall and cause serious injury to people standing nearby as well as to the unit itself.
- 5. If you wish to mount the display unit, remember to use only the mounting hardware recommended by the manufacturer.

#### **Electrical and Power Source Related**

- 1. This medical panel PC unit must operate on a power source as shown on the specification label. If you are not sure what type of power supply used in the area, consult your dealer or local power supplier.
- 2. The power cords must not be damaged. Applied pressure, added heat, and tugging may damage the power cord.
- 3. The power cord must be routed properly when setup takes place. We advise that this aspect measure is to prevent people from stepping on the cords or while the unit is suspended to prevent flying objects from getting tangled with the unit.
- 4. Do not overload the AC outlets or extension cords. Electrical shocks or fires may occur from overloading.
- 5. Do not touch the power source during a thunderstorm.
- 6. If your hands are wet, do not touch the plug.
- 7. Use your thumb and index finger, grip firmly on the power cord to disconnect from the electrical socket. By pulling the power cord, may result in damaging it.

- 8. If the unit is not going to be in use for an extended period of time, remember to disconnect the unit.
- The medical panel PC unit uses voltage between 100-240VAC. Connect the unit to a power source with the same numerical value as shown. Please use only the power cord provided by the dealer to ensure safety and EMC compliance.

#### Various Factors of Environment

- 1. Do not insert objects into the openings.
- 2. Do not have liquids seep into the internal areas of the medical panel PC unit.
- 3. Having liquids seep in or inserting objects into the unit may result in electric shocks from taking and/or short circuiting the internal parts.
- 4. Do not place the medical panel PC unit in the presence of high moisture areas.
- 5. Do not install the medical panel PC unit in a wet environment.
- 6. Do not place near unit near heat generating sources.
- 7. Do not place the unit in a location where it will come in contact with fumes or steam.
- 8. Remember to keep the medical panel PC unit away from the presence of dust.
- 9. If water has flow in or seep in, immediately disconnect the open frame unit. Then contact a service technician for repairs.

#### Ventilation Spacing

- 1. Do not cover or block the openings on the top and back sides of the display unit. Inadequate ventilation may cause overheating thus reducing the lifespan of the unit.
- 2. Unless proper ventilation is present, do not place unit in an enclosed area; such as a built-in shelf. Keep a minimum distance of 10 cm between the display unit and wall.

#### Cleaning the unit

- 1. Remember to turn off the power source and to unplug the cord from the outlet before cleaning the unit.
- 2. Carefully dismount the unit or bring the unit down from suspension to clean.
- 3. Please use a dry soft cloth to clean the unit.
- 4. Take a dry cloth and wipe the unit dry. Remember to avoid having liquids seep into the internal components and areas of the medical panel PC unit.

#### Servicing, Repairing, Maintenance & Safety Checks

- 1. If the unit is not functioning properly, observe the performance level of the display closely to determine what type of servicing is needed.
- Do not attempt to repair the medical panel PC unit on your own. Disassembling the cover exposes users' to high voltages and other dangerous conditions. Notify and request a qualified service technician for servicing the unit.
- 3. To avoid risk of electric shock, this equipment must only be connected to a supply mains with protective earth.
- 4. If any of the following situations occur turn the power source off and unplug the unit. Then contact a qualified service technician.
  - (a) A liquid was spilled on the unit or objects have fallen into the unit.
  - (b) The unit is soaked with liquids.
  - (c) The unit is dropped or damaged.
  - (d) If smoke or strange odor is flowing out of the operating unit.
  - (e) If the power cord or plug is damaged.
  - (f) When the functions of the unit are dysfunctional.
- 5. When replacement parts are needed for the medical panel PC unit, make sure service technicians use replacement parts specified by the manufacturer, or those with the same characteristics and performance as the original

parts. If unauthorized parts are used it may result in starting a fire, electrical shock and/or other dangers.

|   | ISO 7000-0434 : Caution, consult ACCOMPANYING<br>DOCUMENTS.<br>ISO 7000-1641 : Follow operating instructions or<br>Consult instructions for use.                                                                                                    |
|---|----------------------------------------------------------------------------------------------------|
|   | IEC 60417 -5009 : STAND-BY.                                                                                                    |
|   | IEC 60417-5031 : Direct current.                                                                                                    |
| X | EU-wide legislation, as implemented in each<br>Member State, requires that waste electrical and<br>electronic products carrying the mark (left) must be<br>disposed of separately from normal household<br>waste. This includes monitors and electrical<br>accessories, such as signal cables or power cords.<br>When you need to dispose of your display products,<br>please follow the guidance of your local authority, or<br>ask the shop where you purchased the product, or if<br>applicable, follow any agreements made between<br>yourself.<br>The mark on electrical and electronic products only<br>applies to the current European Union Member<br>States. |

When networking with electrical devices, the operator is responsible for ensuring that the resulting system meets the requirements set forth by the following standards:

#### - EN 60601-1 (IEC 60601-1)

Medical electrical equipment Part 1: General requirements for safety

#### - EN 60601-1-1 (IEC 60601-1-1)

Medical electrical equipment Part 1-1: General requirements for safety Collateral standard: Safety requirements for Medical electrical systems

#### - EN 60601-1-2 (IEC 60601-1-2)

Medical electrical equipment Part 1-2: General requirements for safety Collateral standard: Electromagnetic compatibility; Requirements and tests

Accessory equipment connected to the analog and digital interfaces must be in compliance with the respective nationally harmonized IEC

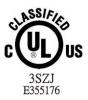

With Respect To Electric Shock, Fire And Mechanical Hazard Only In Accordance With ANSI/AAMI ES60601-1. (2005 and Amendment 1),CAN/CSA C22.2 NO.60601-1(2014)

standards (i.e. IEC 60950 for data processing equipment, IEC 60065 for video equipment, IEC 61010-1 for laboratory equipment, and IEC 60601-1 for medical equipment.) Furthermore all configurations shall comply with the system standard IEC 60601-1-1. Everybody who connects additional equipment to the signal input part or signal output part configures a medical system, and is therefore, responsible that the system complies with the requirements of the system standard IEC 60601-1-1. The unit is for exclusive interconnection with IEC 60601-1 certified equipment in the patient environment and IEC 60XXX certified equipment outside of the patient environment. If in doubt, consult the technical services department or your local representative.

### Caution:

DO NOT LEAVE THIS EQUIPMENT IN AN UNCONTROLLED ENVIRONMENT WHERE THE STORAGE TEMPERATURE IS BELOW -20° C (-4° F) OR ABOVE 60° C (140° F). THIS MAY DAMAGE THE EQUIPMENT.

This equipment shall not be used in life support systems.

*The user is not to touch SIP/SOPs and the patient at the same time.* 

The patient is the intended operator.

*Caution – Use suitable mounting apparatus to avoid risk of injury.* 

The sound pressure level at the operator's position according to IEC 704-1:1982 is no more than 70dB (A).

- A) Grounding reliability can only be achieved when the equipment is connected to an equivalent receptacle marked "Hospital Only" or "Hospital Grade".
- B) Use a power cord that matches the voltage of the power outlet, which has been approved and complies with the safety standard of your particular country.
- C) Caution: This adapter Sinpro HPU101-105 is a forming part of the medical device

#### Contact information:

3F, No.14, Prosperity Road II, Science-Based Industrial Park, Hsinchu, Taiwan 300, R.O.C TEL: (886) 3 5780000 E-Mail: Sales@wincomm.com.tw

# **Table of Contents**

| Acknowledgmentsiii<br>FCC Class Biv<br>Safety Instructionsv                                                                                                    |
|----------------------------------------------------------------------------------------------------|
| Introduction1                                                                                                    |
| Product Description1Package list2Features3Specifications4Guidance and manufacturer's declaration –electromagnetic emissions6Guidance and manufacturer's declaration –electromagnetic immunity7Guidance and manufacturer's declaration –electromagnetic immunity9Immunity9Immunity11 |
| Getting Started12                                                                                                    |
| System Set Up12Dimension13System View14Disconnect Device17                                                                                                    |
| BIOS Setup18                                                                                                    |
| Appendix30                                                                                                    |
| A. Jumper settings and Connectors                                                                                                    |

# Introduction Product Description

The WMP-153 Medical Panel PC is based on Intel *ATOM* processor, it accommodates one 2.5" SATA II hard disk drive and up to 8GB DDR3L SODIMM.

The high brightness LCD, Low noise Fanless solution, integrated multimedia functions and extensive expansion options make them the perfect platform upon which to build comprehensive lifestyle computing applications.

The WMP-153 includes all the features of a powerful computer into a slim and attractive chassis. The WMP-153 has a 15.6" high brightness TFT display with 1366 x 768 resolutions.

The WMP-153 is compact, Giga LAN and selectable WLAN network compatible PC with full safety and medical approval and features to control a dedicated system with a wide variety of applications. Combining the WMP-153 into your system can achieve both cost-saving and efficient improvements.

Common applications include Surgical, Radiology, PACS (Picture Archiving Communication Systems), LIS (Lab Information Systems) and Electronic Medical Record. The WMP-153 are definitely your perfect choices.

# Package list

Before you begin installing your Medical Station, please make sure that the following items have been shipped:

- The WMP-153 Medical Panel PC unit
- One DVD containing user's manual, chipset drivers
- Power Adapter x 1 (Mf:Sinpro, type/model: HPU101-105)
- Power cord Hospital grade used(US type), or other type in UK, EU…etc.
- Screw x 8 (VESA 75/100 use)

## Features

- Seamless on the front side
- Easy wipe surfaces with no internal corners
- IP65 at front side and IPX1 for whole system
- Intel® Celeron® J1900 2.0 GHz quad-core processor 10W
- Projective Capacitive Multi-touch screen (10 fingers)
- Two mini PCI-e expansion (One full and one half)
- HDD Anti-vibration mechanism
- Fanless solution
- Anti-bacteria (MRSA) plastic housing
- Built-in Battery backup function (option)
- Support PCI-E x 1 (option)
- Support isolated module by different configuration (optional order configuration)

# Specifications

| Hardware Specifications |                  |                                                          |
|-------------------------|------------------|----------------------------------------------------------|
|                         | Display          | 15.6" 400 nits TFT LCD                                   |
|                         | CPU Support      | Intel® Celeron® J1900 2.0 GHz quad-core<br>processor 10W |
|                         | Disk Drive Space | 2.5" Hard Disk Drive (SATA II)                           |
|                         |                  | Two Mini PCIe slot (+3.3V loaded 0.5A, total loaded      |

|                  | processor 1011                                                                                                    |
|------------------|----------------------------------------------------------------------------------------------------|
| Disk Drive Space | 2.5" Hard Disk Drive (SATA II)                                                                                                    |
| Expansion        | Two Mini PCIe slot (+3.3V loaded 0.5A, total loaded<br>= 1A);<br>One PCI-E x 1 expansion slot (+3.3 loaded 1A,<br>+12V loaded 0.56A, total loaded = 10.02W)                                                                                            |
| Button           | Power Button // Mute // Audio adjustment (+)(-) //<br>brightness (+)(-) // LCD on/off // Clean me(auto<br>release after 1 minute) // <i>Dis-webcam</i> // <i>Fn</i>                                                                                    |
| 1/0              | Standard version<br>1 RS-232 port + 1 RS-232/422/485 port<br>1 USB 3.0 port + 3 USB 2.0 ports<br>1 DC-in w/ lock function<br>1 Gigabit LAN RJ-45 Connectors<br>1 DVI-I output<br>Sound:<br>1 x Line-in<br>1 x line-out<br>2 x 2W Speakers on back side |

#### LCD Specifications

| <b></b>                  |                           |
|--------------------------|---------------------------|
| Model Name               | G156XW01 V1               |
| Display Type             | LED backlight LCD         |
| Max. Resolution          | 1366 x 768                |
| Contrast Ratio           | 500 : 1 (Typ)             |
| Pixel Pitch (um)         | 252 (per one triad) × 252 |
| Luminance (cd/m2)        | 400 (TYP)                 |
| Viewing Angle            | 170°(H)<br>160°(V)        |
| Operating<br>Temperature | 0°C~ 40°C (32°F~104°F)    |
| Brightness Control       | Yes                       |

#### Power Adapter Specifications

| Power          | Close-frame                              |  |
|----------------|------------------------------------------|--|
| MFR            | Sinpro                                   |  |
| Туре           | HPU101-105                               |  |
| Input Voltage  | AC 100 ~ 240 V, 1.25 – 0.5A @ 47 ~ 63 Hz |  |
| Output Voltage | DC 12V @ 8.33 A                          |  |
| MTBF           | 100,000 hrs operation at 25°C            |  |

#### **Mechanical Specifications**

| Architecture      | Close-frame                       |
|-------------------|-----------------------------------|
| Front Bezel       | PET bezel with PCT touch screen   |
| Color             | Medical-white                     |
| Mounting / Holder | VESA 75/100mm                     |
| Construction      | 3mm ABS + PC TYPE Plastic housing |
| Dimension (WxHxD) | 430 (H) x 300 (V) x 83 (T)        |
| Net Weight        | 5.0 kg (w/o power adapter)        |
| Packing Filler    | PE                                |
|                   |                                   |

#### **Environmental Specifications**

| I           |                                               |  |  |  |
|-------------|-----------------------------------------------|--|--|--|
|             | Operating: 0°C to 40°C (32°F ~104°F)          |  |  |  |
| Temperature | Storage, Transportation: -20°C to 60°C (-4°F  |  |  |  |
|             | ~140°F)                                       |  |  |  |
|             | Operating:                                    |  |  |  |
|             | 10% to 90%@ 40°C, non-condensing              |  |  |  |
| Humidity    | Storage, Transportation:                      |  |  |  |
|             | 10% to 90%, non-condensing                    |  |  |  |
|             | Operating: 15g/0.53 oz, 11 ms, half sine wave |  |  |  |
| Vibration   | Non-operating: 50g/1.76 oz, 11 ms, half sine  |  |  |  |
|             | wave                                          |  |  |  |
|             | Operating: 5 ~ 17 Hz ,                        |  |  |  |
| Shock       | Amplitude : 0.117 ~ 500Hz ,                   |  |  |  |
|             | Acceleration : 1.0G                           |  |  |  |
|             | Non-operating:10~55Hz/0.15g, 55~500Hz/2.0g    |  |  |  |
| Altitudoo   | Operational: up to 3000 m (9842 feet)         |  |  |  |
| Altitudes   | Shipping: up to 12192 m (40000 feet)          |  |  |  |
|             | 700 – 1060 hPa (Operation)                    |  |  |  |
| Pressure    | 186 – 1060 hPa (Storage)                      |  |  |  |
|             | 186 – 1060 hPa (Transportation)               |  |  |  |

| Input Power Rating | For Adaptor:<br>AC100~240 V, 1.25 – 0.5A, @47 ~ 63 Hz.<br>For Unit:<br>DC 12V, 8.33A |
|--------------------|--------------------------------------------------------------------------------------|
| Power Consumption  | Typical: 54W                                                                         |

#### **Touch Screen**

| Туре               | Full flat projective capacitive touch panel                |
|--------------------|------------------------------------------------------------|
| Interface          | Controller with USB interface, 5V                          |
| Resolution         | 100ppi to 25ppi Based WIN7 definition ppi (Pixel per inch) |
| Light Transmission | 90% ± 3%                                                   |
| Life Time          | 100M times                                                 |

| Guidance and manufacturer's declaration – electromagnetic |  |
|-----------------------------------------------------------|--|
| emissions                                                 |  |

The model WMP-153 is intended for use in the electromagnetic environment specified below. The customer or the user of the model WMP-153 should assure that it is used in such an environment.

| Emissions test                                                 | Compliance | Electromagnetic environment –<br>guidance                                                                                                    |
|----------------------------------------------------------------|------------|----------------------------------------------------------------------------------------------------|
| RF emissions<br>CISPR 11                                       |            | The model WMP-153 uses RF<br>energy only for its internal function.<br>Therefore, its RF emissions are very<br>low and are not likely to cause any<br>interference in nearby electronic<br>equipment. |
| RF emissions<br>CISPR 11                                       |            | The model WMP-153 is suitable for use in all establishments, including                                                                                                    |
| Harmonic<br>emissions<br>IEC 61000-3-2                         |            | domestic establishments and those<br>directly connected to the public<br>low-voltage power supply network<br>that supplies buildings used for                                                         |
| Voltage<br>fluctuations/<br>flicker emissions<br>IEC 61000-3-3 |            | domestic purposes.                                                                                                    |
| _                                                              |            |                                                                                                    |

#### Recommended separation distances between portable and mobile RF communications equipment and the model WMP-153

The model WMP-153 is intended for use in an electromagnetic environment in which radiated RF disturbances are controlled. The customer or the user of the model WMP-153 can help prevent electromagnetic interference by maintaining a minimum distance between portable and mobile RF communications equipment (transmitters) and the model WMP-153 as recommended below, according to the maximum output power of the communications equipment.

| Rated maximum<br>output power of<br>transmitter | Separation distance according to<br>frequency of transmitter<br>m                             |                   |                    |  |
|-------------------------------------------------|-----------------------------------------------------------------------------------------------|-------------------|--------------------|--|
| W                                               | 150 kHz to         80 MHz to         800 MHz           80 MHz         800 MHz         2,5 GHz |                   |                    |  |
|                                                 | d = 1,2 √ <b>₽</b>                                                                            | d = 1,2√ <b>₽</b> | d = 2,3 √ <b>₽</b> |  |
| 0,01                                            | 0,12                                                                                          | 0,12              | 0,23               |  |
| 0,1                                             | 0,38                                                                                          | 0,38              | 0,73               |  |
| 1                                               | 1,2                                                                                           | 1,2               | 2,3                |  |
| 10                                              | 3,8                                                                                           | 3,8               | 7,3                |  |
| 100                                             | 12                                                                                            | 12                | 23                 |  |

For transmitters rated at a maximum output power not listed above, the recommended separation distanced in meters (m) can be estimated using the equation applicable to the frequency of the transmitter, where *P* is the maximum output power rating of the transmitter in watts (W) according to the transmitter manufacturer.

NOTE 1 At 80 MHz and 800 MHz, the separation distance for the higher frequency range applies.

NOTE 2 These guidelines may not apply in all situations. Electromagnetic propagation is affected by absorption and reflection from structures, objects and people.

Guidance and manufacturer's declaration – electromagnetic immunity

The model WMP-153 is intended for use in the electromagnetic environment specified below. The customer or the user of the model WMP-153 should assure that it is used in such an environment.

| Immunity test | IEC 60601<br>test level | Compliance<br>level | Electromagnetic<br>environment –<br>guidance |
|---------------|-------------------------|---------------------|----------------------------------------------|
|---------------|-------------------------|---------------------|----------------------------------------------|

| Electrostatic<br>discharge<br>(ESD)<br>IEC 61000-4-2                                                    | ±6 kV contact<br>±8 kV air                                                                                                    | ±6 kV contact<br>±8 kV air                                                                                                    | Floors should be<br>wood, concrete or<br>ceramic tile. If floors<br>are covered with<br>synthetic material, the<br>relative humidity<br>should be at least 30<br>%.                                                                                                    |
|----------------------------------------------------------------------------------------------------|----------------------------------------------------------------------------------------------------|----------------------------------------------------------------------------------------------------|----------------------------------------------------------------------------------------------------|
| Electrical fast<br>transient/burst<br>IEC 61000-4-4                                                     | ±2 kV for<br>power<br>supply lines<br>±1 kV for<br>input/output<br>lines                                                                                                    | ±2 kV for<br>power<br>supply lines<br>±1 kV for<br>input/output<br>lines                                                                                                    | Mains power quality<br>should be that of a<br>typical commercial or<br>hospital environment.                                                                                                    |
| Surge<br>IEC 61000-4-5                                                                                  | ±1 kV line(s)<br>to line(s)<br>±2 kV line(s)<br>to earth                                                                                                    | ±1 kV line(s)<br>to line(s)<br>±2 kV line(s)<br>to earth                                                                                                    | Mains power quality<br>should be that of a<br>typical commercial or<br>hospital environment.                                                                                                    |
| interruptions<br>and<br>voltage<br>variations<br>on power<br>supply<br>input lines<br>IEC<br>61000-4-11 | <5 % UT<br>(>95 % dip in<br>UT)<br>for 0,5 cycle<br>40 % UT<br>(60 % dip in<br>UT)<br>for 5 cycles<br>70 % UT<br>(30 % dip in<br>UT)<br>for 25 cycles<br><5 % UT<br>(>95 % dip in<br>UT)<br>for 5 sec | <5 % UT<br>(>95 % dip in<br>UT)<br>for 0,5 cycle<br>40 % UT<br>(60 % dip in<br>UT)<br>for 5 cycles<br>70 % UT<br>(30 % dip in<br>UT)<br>for 25 cycles<br><5 % UT<br>(>95 % dip in<br>UT)<br>for 5 sec | Mains power quality<br>should be that of a<br>typical commercial or<br>hospital environment.<br>If the user of the<br>model WMP-153<br>requires continued<br>operation during<br>power<br>mains interruptions, it<br>is recommended that<br>the model WMP-153<br>be powered from an<br>uninterruptible power<br>supply or a battery. |

| Power<br>frequency<br>(50/60 Hz)<br>magnetic fiel<br>IEC 61000-4<br>NOTE <i>U</i> T is                                                                             | -8                                                                    |                    | 3 A |                                                                                                    | Power frequency<br>magnetic fields<br>should be at levels<br>characteristic of a<br>typical location in a<br>typical commercial or<br>hospital environment.<br>cation of the test level.                                                                                                  |
|----------------------------------------------------------------------------------------------------|-----------------------------------------------------------------------|--------------------|-----|----------------------------------------------------------------------------------------------------|----------------------------------------------------------------------------------------------------|
| Guidance and ma                                                                                                    |                                                                       |                    |     |                                                                                                    |                                                                                                    |
|                                                                                                    |                                                                       |                    |     |                                                                                                    | nment specified below. The sed in such an environment.                                                                                                    |
| Immunity                                                                                                    | IEC<br>60601<br>test level                                            | Compliand<br>level | ce  | Electromag                                                                                                    | netic environment – guidance                                                                                                    |
| Conducted RF<br>IEC 61000-4-6<br>Radiated RF<br>IEC 61000-4-3                                                                                                    | 3 Vrms<br>150 kHz<br>to 80<br>MHz<br>3 V/m<br>80 MHz<br>to 2,5<br>GHz | Vrms<br>V/m        |     | equipment sho<br>of the model W<br>the recommen<br>calculated from<br>frequency of the<br><b>Recommended</b><br>$d = 1, 2\sqrt{P}$<br>$d = 1, 2\sqrt{P}$<br>$d = 2, 3\sqrt{P}$<br>$d = 2, 3\sqrt{P}$<br>where <i>P</i> is the<br>the transmitter man<br>recommended<br>(m).<br>Field strengths<br>determined by<br>should be less<br>each frequence<br>Interference m<br>equipment man<br>$(((\cdot, \cdot)))$ | ed separation distance<br>30 MHz to 800 MHz<br>300 MHz to 2,5 GHz<br>maximum output power rating of<br>in watts (W) according to the<br>nufacturer and <i>d</i> is the<br>l separation distance in meters<br>an electromagnetic site survey, <sup>a</sup><br>than the compliance level in |
| NOTE 2 These guidelines may not apply in all situations. Electromagnetic propagation is affected by absorption and reflection from structures, objects and people. |                                                                       |                    |     |                                                                                                    |                                                                                                    |

<sup>a</sup> Field strengths from fixed transmitters, such as base stations for radio (cellular/cordless) telephones and land mobile radios, amateur radio, AM and FM radio broadcast and TV broadcast cannot be predicted theoretically with accuracy. To assess the electromagnetic environment due to fixed RF transmitters, an electromagnetic site survey should be considered. If the measured field strength in the location in which the model WMP-153 is used exceeds the applicable RF compliance level above, the model WMP-153 should be observed to verify normal operation. If abnormal performance is observed, additional measures may be necessary, such as reorienting or relocating the model WMP-153.

Over the frequency range 150 kHz to 80 MHz, field strengths should be less than 3 V/m.

# Cleaning/Disinfecting

#### Steps:

1. Wipe the WMP-153 with a dry clean cloth.

2. Prepare agent per manufacturer's instructions or hospital protocol.

#### **Cautions:**

- Do not immerse or rinse the WMP-153 and its peripherals. If you accidentally spill liquid on the device, disconnect the unit from the power source. Contact your Biomed regarding the continued safety of the unit before placing it back in operation.
- Do not spray cleaning agent on the chassis.
- Do not use disinfectants that contain phenol.
- Do not autoclave or clean the WMP-153 or its peripherals with strong aromatic, chlorinated, ketone, ether, or Esther solvents, sharp tools or abrasives. Never immerse electrical connectors in water or other liquids.

# **Getting Started**

# System Set Up

The following is a summary of the steps in setting up the system for use.

- (1). You can fix the system to a mounting fixture using the screw holes on the sides of the system.
- (2). Make any required external connections such as the display, keyboard, and LAN.
- (3). Plug the appropriate end of the power cord into the power connector on the rear of the system and the plug to an electrical outlet.
- (4). <u>Waiting for 3 seconds</u> then press the power switch on the front panel of the system once to turn on the system power.
- (5). If necessary, run the BIOS SETUP programs to configure the system.

# Caution:

In order to boot up system from USB-CD/DVD drive, please connect USB-CD/DVD drive, turn on computer power, keep on pressing "F11" key, go into BIOS quick boot menu, select "USB-CD ROM", WAIT FOR 20 SECONDS, then press enter, system OS will boot up from USB-CD/DVD drive directly.

# Dimension

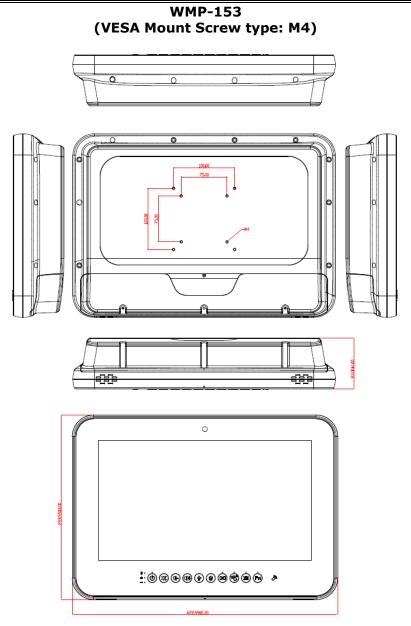

# **System View**

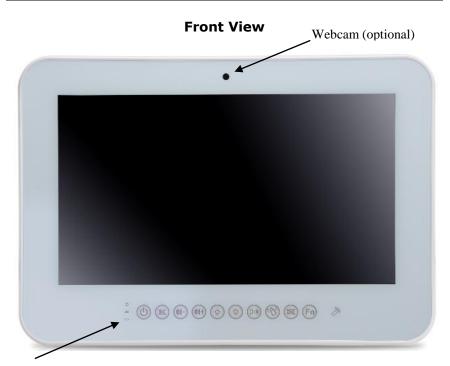

#### Hotkey and LED definition at front panel

Located on Touch screen bottom side, from left to right, front view 1-1. Up. HDD: Yellow

1-2 Down. Battery:

|             | LED 1                  | LED 2                       |
|-------------|------------------------|-----------------------------|
|             | (Charge/Discharge/Low) | (Batt present/ not present) |
| In charge   | blinking               | ON                          |
| Discharge   | OFF                    | ON                          |
| Full charge | ON                     | ON                          |
| Low battery | blinking               | blinking                    |
| No battery  | OFF                    | OFF                         |

2. Power (with LED status indicator: ON: Green, OFF: dark)

- 3. Mute
- 4. Volume adjustment (-)
- 5. Volume adjustment (+)
- 6. Brightness (-)
- 7. Brightness (+)
- 8. LCD on/off (with LED status indicator: LCD ON: dark, LCD OFF: Yellow)
- 9. Clean me (with LED status indicator: ON: Yellow, OFF: dark) a. Keep on contacting 5 seconds to active
  - b. keep contacting 5 seconds to release
  - c. auto release after 60 seconds
- 10. Dis-Webcam: Webcam hotkey disable function
- 11. Fn: Function key (with LED status indicator: ON: Green, OFF: dark)

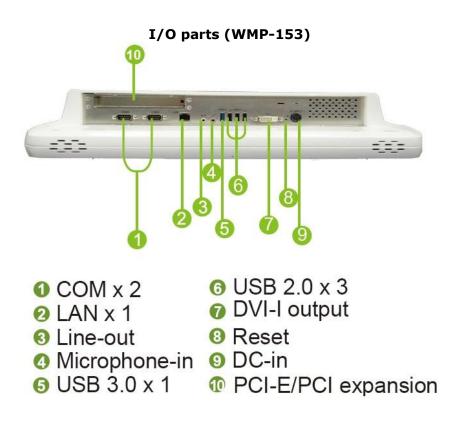

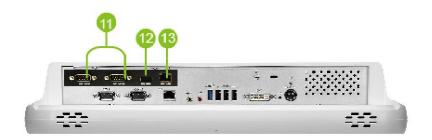

Isolation COM x 2
Isolation USB x 1
Isolation LAN x 1

# **Disconnect Device**

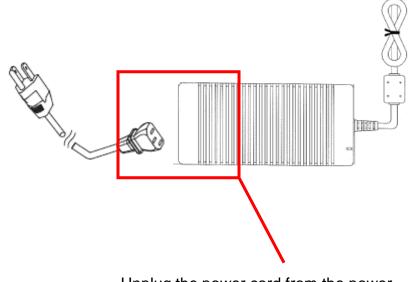

Unplug the power cord from the power adapter jack to disconnect the device.

# **BIOS Setup**

# **BIOS Introduction**

The AMI BIOS (Basic Input / Output System) installed in your computer system's ROM supports Intel processors. The BIOS provides critical low-level support for a standard device such as disk drives, serial ports and parallel ports. It also adds virus and password protection as well as special support for detailed fine-tuning of the chipset controlling the entire system.

# **BIOS Setup**

The AMI BIOS provides a Setup utility program for specifying the system configurations and settings. The BIOS ROM of the system stores the Setup utility. When you turn on the computer, the AMI BIOS is immediately activated. Pressing the <Del> key immediately allows you to enter the Setup utility. If you are a little bit late pressing the <Del> key, POST (Power On Self Test) will continue with its test routines, thus preventing you from invoking the Setup. If you still wish to enter Setup, restart the system by pressing the "Reset" button or simultaneously pressing the <Ctrl>, <Alt> and <Delete> keys. You can also restart by turning the system Off and back On again. The following message will appear on the screen:

#### Press <DEL> to Enter Setup

In general, you press the arrow keys to highlight items, <Enter> to select, the <PgUp> and <PgDn> keys to change entries, <F1> for help and <Esc> to quit.

When you enter the Setup utility, the Main Menu screen will appear on the screen. The Main Menu allows you to select from various setup functions and exit choices.

#### Main

| Aptio Setup Utility<br>Main Advanced Chipset Security            | – <mark>Copyright (C) 2015 American</mark><br>Boot Save & Exit | Megatrends, Inc.                                                                                  |  |  |
|------------------------------------------------------------------|----------------------------------------------------------------|---------------------------------------------------------------------------------------------------|--|--|
| BIOS Information<br>BIOS Vendor<br>Core Version<br>BIOS Version  | American Megatrends<br>5.010<br>536500WMP15303 V1.00           | Set the Date. Use Tab to<br>switch between Date elements.                                         |  |  |
| Firmware Information<br>Embedded Controller<br>Keypad Controller | 636G00WMP15300 V1.0E2<br>636G00WMP24802 V1.0                   |                                                                                                   |  |  |
| Battery Status<br>Voltage<br>Current<br>Capacity(%)              | 8286 mV<br>Full Charging<br>97%                                |                                                                                                   |  |  |
| System Date<br>System Time                                       | [Sun 08/29/2015]<br>[22:41:55]                                 | ++: Select Screen<br>↑↓: Select Item<br>Enter: Select<br>+/-: Change Opt.                         |  |  |
| Access Level                                                     | Administrator                                                  | F1: General Help<br>F2: Previous Values<br>F3: Optimized Defaults<br>F4: Save & Exit<br>FSC: Fxit |  |  |
|                                                                  |                                                                | Loor Laft                                                                                         |  |  |
| Version 2.17.1246. Copyright (C) 2015 American Megatrends, Inc.  |                                                                |                                                                                                   |  |  |

This section provides information on the BIOS information, and Battery information

#### System Date

Set the system date. Use the <Tab> key to switch between data elements.

#### System Time

Set the system time. Use the <Tab> key to switch between time elements.

#### Advanced

| Aptio Setup Utility – Copyright (C) 2015 A<br>Main Advanced Chipset Security Boot Save & Exit                                                                                                    | merican Megatrends, Inc.                                                                                                    |
|----------------------------------------------------------------------------------------------------|----------------------------------------------------------------------------------------------------|
| > Trusted Computing<br>> ACPI Settings<br>> F81216 Super ID Configuration<br>> Intel(R) Smart Connect Technology<br>> SS RTC Wake Settings<br>> CPU Configuration<br>> IDE Configuration<br>> Embedded Controller Configuration<br>> Miscellaneous Configuration<br>> Info Report Configuration<br>> USB Configuration<br>> USB Configuration<br>> USB Configuration<br>> USB Configuration<br>> USB Configuration<br>> CONFIGURATION<br>> The Configuration<br>> USB Configuration<br>> CONFIGURATION<br>> CONFIGURATION<br>> CONFIGUR | Trusted Computing Settings<br>++: Select Screen<br>11: Select Item<br>Enter: Select<br>+/-: Change Opt.<br>F1: General Help<br>F2: Previous Values<br>F3: Optimized Defaults<br>F4: Save & Exit<br>ESC: Exit |
| Version 2.17.1246. Copyright (C) 2015 Ame                                                                                                    | rican Megatrends, Inc.                                                                                                    |

### **Trusted Computing**

#### Configuration

Enables or disables BIOS support for security device. O.S. will not show Security Device. TCG EFI protocol and INT1A interface will not be available.

#### **ACPI Settings**

#### **Enable Hibernation**

Enables or Disables System ability to Hibernate (0S/S4 Sleep State). This option may be not effective with some OS.

#### **ACPI Sleep State**

Select the highest ACPI sleep state the system will enter when the SISPEND button is pressed.

#### F81216 Super IO Configuration Serial Port 1 Configuration Serial Port Enable or Disable Serial Port (COM). Function

#### RS232,RS422,RS485

#### Change Settings

Select an optimal settings for super IO Device. Change Settings

#### Select an optimal settings for Super IO Device. Set Parameters of Serial Port 1.

#### Serial Port 2 Configuration Serial Port

Enable or Disable Serial Port (COM).

#### **Change Settings**

Select an optimal settings for super IO Device.

#### Serial Port 3 Configuration

#### Serial Port

Enable or Disable Serial Port (COM).

#### **Change Settings**

Select an optimal settings for super IO Device.

#### Serial Port 4 Configuration Serial Port

Enable or Disable Serial Port (COM).

#### **Change Settings**

Select an optimal settings for super IO Device.

#### Intel(R) Smart Connect Technology

#### **ISCT Support**

Enable/Disable Intel Smart Connect

## S5 RTC Wake Settings

#### Wake system From S5

Enable or disable System wake on alarm event. Select FixedTime, System will wake on the hr::min::sec specified. Select DynamicTime, System will wake on the current time + Increase minute(s).

# CPU Configuration

Socket 0 CPU Information

Socket specific CPU Information.

IDE Configuration Serial-ATA (SATA) Enable / disable Serial ATA. SATA Test Mode Test Mode enable / disable.

SATA Speed Support SATA Speed Support Gen1 or Gen2.

SATA ODD Port SATA ODD is Port0 or Port1.

SATA Mode Select IDE / AHCI

Serial-ATA Port 0 Enable / Disable Serial ATA Port 0.

**SATA Port0 HotPlug** Enable / Disable SATA Port0 HotPlug.

Serial-ATA Port 1 Enable / Disable Serial ATA Port 1.

## SATA Port0 HotPlug

Enable / Disable SATA Port1 HotPlug

#### Embedded Controller Configuration Lock key click time

Number of seconds to press lock key to (un)active.  $1 \sim 10$  seconds mean press hold time.

### Locked Status Hold Time

Number of minutes to keep lock status. 0 means lock always.  $1{\sim}100$  minutes mean lock hold time.

### Power key

Enable / Disable power key.

#### Mute key

Enable / Disable Mute key.

#### Volume Up/Dn keys

Enable / Disable Vol+/Vol- key.

#### LCD Brightness Up/Dn keys

Enable / Disable LCD Brightness up/down key.

#### LCD Backlight On / Off key

Enable / Disable LCD Backlight key.

#### Lock key

Enable / Disable Lock key.

#### Webcam key

Enable / Disable webcam key.

#### Fn key

Enable/Disable Function key

#### Miscellaneous Configuration PCI Express Dynamic Clock Gating

Enable / Disable PCIE Dynamic Clock Gating.

#### Show/hide hidden items

For debug only. Show / hide hidden items.

#### Info Report Configuration

Post Report Post Repost Support Enabled / Disabled.

#### Info Error Message

Info Error Message Support Enabled / Disabled.

#### Summary Screen

Summary Screen Support Enabled / Disabled.

#### USB Configuration USB Support

USB Support Parameters.

#### Legacy USB Support

Enables Legacy USB support. AUTO option disables legacy support if no USB devices are connected. DISABLE option will keep USB devices available only for EFI applications

#### XHCI Hand-off

Enable / Disable XHCI Controller Legacy support.

#### **USB Mass Storage Driver Support**

Enable/Disable USB Mass Storage Driver Support.

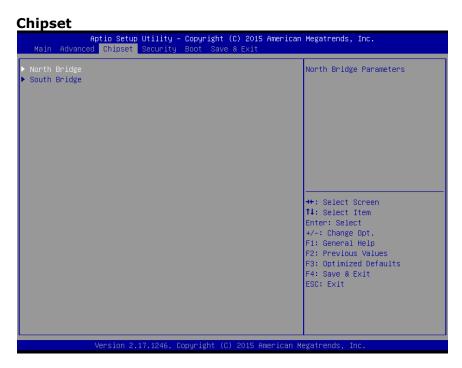

### North Bridge

Config Intel IGD Settings.

### South Bridge

### **High Precision Timer**

Enable or Disable the High Precision Event Timer.

### Audio Controller

Control Detection of the Azalia device. Disabled = Azalia will be unconditionally disabled. Enable = Azalia will be unconditionally Enabled. Auto = Azalia will be enabled if present disabled otherwise.

### **Restore AC Power Loss**

Select AC power state when power is re-applied after a power failure.

### Security

| Αρτιο Setup υ<br>Main Advanced Chipset S                   |                             | 5 American Megatrends, Inc.      |  |
|------------------------------------------------------------|-----------------------------|----------------------------------|--|
| nain navancea chipset a                                    | Boot Save a Exit            |                                  |  |
| Password Description                                       |                             | Set Administrator Password       |  |
|                                                            |                             |                                  |  |
| If ONLY the Administrator's                                |                             |                                  |  |
| then this only limits acces<br>only asked for when enterin | •                           |                                  |  |
| If ONLY the User's password                                |                             |                                  |  |
| is a power on password and                                 | must be entered to          |                                  |  |
| boot or enter Setup. In Set                                | up the User will            |                                  |  |
| have Administrator rights.                                 |                             |                                  |  |
| The password length must be<br>in the following range:     |                             |                                  |  |
| Minimum length                                             | 3                           |                                  |  |
| Maximum length                                             | 20                          |                                  |  |
|                                                            |                             | ++: Select Screen                |  |
| Administrator Password                                     |                             | †∔: Select Item<br>Enter: Select |  |
| User Password                                              |                             | +/-: Change Opt.                 |  |
|                                                            |                             | F1: General Help                 |  |
|                                                            |                             | F2: Previous Values              |  |
| HDD Security Configuration:                                |                             | F3: Optimized Defaults           |  |
| PO:TOSHIBA MQ01                                            |                             | F4: Save & Exit<br>FSC: Exit     |  |
|                                                            |                             | LOG. EXIT                        |  |
|                                                            |                             |                                  |  |
|                                                            |                             |                                  |  |
|                                                            |                             |                                  |  |
| Version 2.17                                               | .1246. Copyright (C) 2015 ( | American Megatrends, Inc.        |  |

### Administrator Password

Set Administrator Password.

### **User Password**

Set user Password.

### P0 : TOSHIBA MQ01

HDD Security Configuration for selected drive.

### Boot

| Aptio Setup Utility<br>Main Advanced Chipset Security                                          | – Copyright (C) 2015 Americar<br>Boot Save & Exit                                              | h Megatrends, Inc.                                                                                                    |
|------------------------------------------------------------------------------------------------|------------------------------------------------------------------------------------------------|----------------------------------------------------------------------------------------------------|
| Boot Configuration<br>Setup Prompt Timeout<br>Bootup NumLock State                             | 6<br>[Off]                                                                                     | Number of seconds to wait for<br>setup activation key.<br>65535(0xFFFF) means indefinite                                                                                       |
| PXE Boot<br>OS Selection                                                                       | [Enabled]<br>[Windows 7]                                                                       | waiting.                                                                                                    |
| Quiet Boot                                                                                     | [Disabled]                                                                                     |                                                                                                    |
| Boot Option Priorities<br>Boot Option #1<br>Boot Option #2<br>Boot Option #3<br>Boot Option #4 | [UEFI: JetFlashTrans]<br>[P0: TOSHIBA MQ01ABF]<br>[JetFlashTranscend 1]<br>[B03 D00 Yukon PXE] | ++: Select Screen<br>11: Select Item<br>Enter: Select<br>+/-: Change Opt.<br>F1: General Help<br>F2: Previous Values<br>F3: Optimized Defaults<br>F4: Save & Exit<br>ESC: Exit |
| Version 2.17.1246.                                                                             | Copyright (C) 2015 American ⊧                                                                  | Aegatrends, Inc.                                                                                                    |

### **Setup Prompt Timeout**

Number of seconds to wait for setup activation key. 65535(0xFFF) means indefinite waiting.

### **Bootup Numlock State**

Selects the keyboard NumLock state.

### PXE Boot

PXE Network Boot Enable / Disable.

### **OS Selection**

OS Selection.

### Quiet Boot

Enable or disables Quiet Boot option.

### Boot Option #1

Sets the system boot order.

### Boot Option #2

Sets the system boot order.

### Save & Exit

| Aptio Setup Utility – Copyright (C) 2015 American<br>Main Advanced Chipset Security Boot <mark>Save &amp; Exit</mark> | Megatrends, Inc.                                                                                                    |
|----------------------------------------------------------------------------------------------------|----------------------------------------------------------------------------------------------------|
| Save Changes and Exit<br>Discard Changes and Exit<br>Save Changes and Reset<br>Discard Changes and Reset              | Exit system setup after saving<br>the changes.                                                                       |
| Save Options<br>Save Changes<br>Discard Changes                                                                       |                                                                                                    |
| Restore Defaults<br>Save as User Defaults<br>Restore User Defaults                                                    |                                                                                                    |
|                                                                                                    | ++: Select Screen<br>14: Select Item<br>Enter: Select<br>+/-: Change Opt.<br>F1: General Help<br>F2: Previous Values |
|                                                                                                    | F3: Optimized Defaults<br>F4: Save & Exit<br>ESC: Exit                                                               |
| Version 2.17.1246. Copyright (C) 2015 American Me                                                                     | egatrends, Inc.                                                                                                    |

### Save Changes and Exit

Exit system setup after saving the changes.

### **Discard Changes and Exit**

Exit system setup without saving any changes.

### Save Changes and Reset

Reset the system after saving the changes.

### **Discard Changes and Reset**

Reset system setup without saving the changes.

### Save Changes

Save the changes done so far to any of setup options.

### **Discard Changes**

Discard the changes done so far to any of setup options.

### **Restore Defaults**

Restore/load default values for all the setup options.

### Save as User Defaults

Save the changes done so far as User Defaults.

### **Restore User Defaults**

Restore the User Defaults to all the setup options.

### **Boot Override**

To *override* the *boot* device.

### Launch EFI Shell From filesystem device

Attempts to Launch EFI Shell application (Shell.efi) from one of the available filesystem devices.

### **Reset System with ME disable ModeMEUD000**

ME will runs into the temporary disable mode, Ignore if ME Ignition FWMEUD001.

## **Appendix** A. Jumper settings and Connectors

This appendix gives the definitions and shows the positions of jumpers, headers and connectors. All of the configuration jumpers on WMP-153 are in the proper position.

Note: Some of jumpers or connectors will be removed base on system configuration.

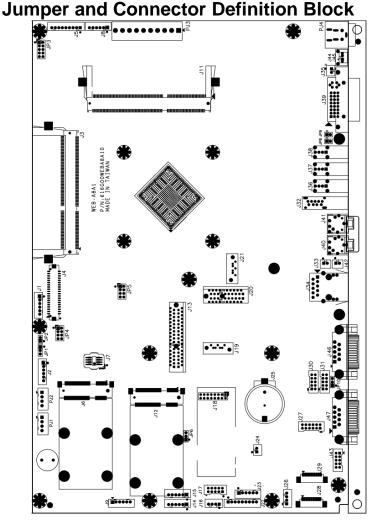

## JP1 – Backlight Adjust

| Description     | Jumper Setting |
|-----------------|----------------|
| analog Inverter | 1-2 (default)  |
| PWM Inverter    | 2-3            |

### JP2 – Backlight Voltage Selection

| Description | Jumper Setting                |
|-------------|-------------------------------|
| 4 wire      | 1-2, 3-4, 5-6, 7-8, 9-10      |
| 5 wire      | 3-4, 5-6, 7-8, 9-10 (default) |
| 8 wire      | 1-2                           |

## JP3 – Touch Panel Type Selection

| Description | Jumper Setting     |
|-------------|--------------------|
| 3M type     | 1-2, 3-4 (default) |
| ELO type    | 5-6,7-8            |

## JP4 – LVDS Power Selection

| Description                | Jumper Setting    |
|----------------------------|-------------------|
| +5VS (for 17''/19''/21.5") | 1-2,3-4 (default) |
| +3.3VS (for 10"/12"/15")   | 5-6,7-8           |

### JP5 – Panel Type Selection

|       | 0              | 1             |
|-------|----------------|---------------|
| GPIO3 | JP5(1-2) short | JP5(1-2) open |
| GPIO2 | JP5(3-4) short | JP5(3-4) open |
| GPIO1 | JP5(5-6) short | JP5(5-6) open |
| GPIO0 | JP5(7-8) short | JP5(7-8) open |

| NOTE: Customer can choose different panel |       |       |       |           |      |
|-------------------------------------------|-------|-------|-------|-----------|------|
| by pull high or low of GPIO[0:3].         |       |       |       |           |      |
| GPI03                                     | GPI02 | GPI01 | GPI00 |           |      |
| 0                                         | 0     | 0     | 0     | 600X800   | 6bit |
| 0                                         | 0     | 0     | 1     | 1024X768  | 6bit |
| 0                                         | 0     | 1     | 0     | 1024X768  | 8bit |
| 0                                         | 0     | 1     | 1     | 1280X768  | 6bit |
| 0                                         | 1     | 0     | 0     | 1280X800  | 6bit |
| 0                                         | 1     | 0     | 1     | 1280X960  | 6bit |
| 0                                         | 1     | 1     | 0     | 1280X1024 | 8bit |
| 0                                         | 1     | 1     | 1     | 1366X768  | 6bit |
| 1                                         | 0     | 0     | 0     | 1366X768  | 8bit |
| 1                                         | 0     | 0     | 1     | 1440X900  | 8bit |
| 1                                         | 0     | 1     | 0     | 1400X1050 | 8bit |
| 1                                         | 0     | 1     | 1     | 1600X900  | 8bit |
| 1                                         | 1     | 0     | 0     | 1680X1050 | 8bit |
| 1                                         | 1     | 0     | 1     | 1600X1200 | 8bit |
| 1                                         | 1     | 1     | 0     | 1920X1080 | 8bit |
| 1                                         | 1     | 1     | 1     | 1920X1200 | 8bit |

### JP6 – CMOS Clear

| Description | Jumper Setting |
|-------------|----------------|
| Normal Open | 1-2 (default)  |
| CMOS Clear  | 2-3            |

## JP8, JP9 – Support Y cable with DVI+VGA

| Description | Jumper Setting | Description |
|-------------|----------------|-------------|
|             | JP8            |             |
| DVI         | Open           | DVI         |
| DVI+VGA     | Short          | DVI+VGA     |

### JP10 – COM4 Power Selection

| Description | Jumper Setting |
|-------------|----------------|
| +5VS        | 2-3(default)   |
| +12VS       | 1-2            |

## **Connector Definition**

## PJ1 /PJ2 – HDD Power Connector

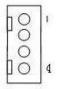

| Pin # | Signal Description |
|-------|--------------------|
| 1     | +12VS              |
| 2     | Ground             |
| 3     | Ground             |
| 4     | +5VS               |

## PJ4 – Power Jack Connector

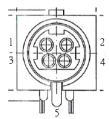

| Pin # | Signal Description |
|-------|--------------------|
| 1     | DC In              |
| 2     | DC In              |
| 3     | Ground             |
| 4     | Ground             |
| 5     | Ground             |

## J1 – LCD Inverter Interface

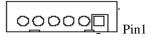

| Pin # | Signal Description |
|-------|--------------------|
| 1     | +12VS              |
| 2     | +12VS              |
| 3     | Backlight Adjust   |
| 4     | Backlight Enable   |
| 5     | Ground             |
| 6     | Ground             |

### J2 – Internal Webcam USB 2.0 Pin Header

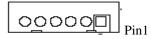

| Pin # | Signal Description |
|-------|--------------------|
| 1     | +5VSB              |
| 2     | +5VSB              |
| 3     | Data -             |
| 4     | Data +             |
| 5     | Ground             |
| 6     | Ground             |

## J3 / J11 – DDR3 SO-DIMM Interface

#### $J3 \rightarrow H9.2 \text{ STD}$ $I11 \rightarrow H9.2 \text{ REV}$

|     | J117 H9.2 REV |     |        |     |        |     |        |     |        |     |        |
|-----|---------------|-----|--------|-----|--------|-----|--------|-----|--------|-----|--------|
| Pin | Symbol        | Pin | Symbol | Pin | Symbol | Pin | Symbol | Pin | Symbol | Pin | Symbol |
| 1   | VREFDQ        | 69  | DQ27   | 137 | DQS4   | 2   | VSS    | 70  | DQ31   | 138 | VSS    |
| 3   | VSS           | 71  | VSS    | 139 | VSS    | 4   | DQ4    | 72  | VSS    | 140 | DQ38   |
| 5   | DQ0           | 73  | CKE0   | 141 | DQ34   | 6   | DQ5    | 74  | NC     | 142 | DQ39   |
| 7   | DQ1           | 75  | VDD    | 143 | DQ35   | 8   | VSS    | 76  | VDD    | 144 | VSS    |
| 9   | VSS           | 77  | NC     | 145 | VSS    | 10  | DQS0#  | 78  | NC     | 146 | DQ44   |
| 11  | DM0           | 79  | BA2    | 147 | DQ40   | 12  | DQS0   | 80  | NF/A14 | 148 | DQ45   |
| 13  | VSS           | 81  | VDD    | 149 | DQ41   | 14  | VSS    | 82  | VDD    | 150 | VSS    |
| 15  | DQ2           | 83  | A12    | 151 | VSS    | 16  | DQ6    | 84  | A11    | 152 | DQS5#  |
| 17  | DQ3           | 85  | A9     | 153 | DM5    | 18  | DQ7    | 86  | A7     | 154 | DQS5   |
| 19  | VSS           | 87  | VDD    | 155 | VSS    | 20  | VSS    | 88  | VDD    | 156 | VSS    |
| 21  | DQ8           | 89  | A8     | 157 | DQ42   | 22  | DQ12   | 90  | A6     | 158 | DQ46   |
| 23  | DQ9           | 91  | A5     | 159 | DQ43   | 24  | DQ13   | 92  | A4     | 160 | DQ47   |
| 25  | VSS           | 93  | VDD    | 161 | VSS    | 26  | VSS    | 94  | VDD    | 162 | VSS    |
| 27  | DQS1#         | 95  | A3     | 163 | DQ48   | 28  | DM1    | 96  | A2     | 164 | DQ52   |
| 29  | DQS1          | 97  | A1     | 165 | DQ49   | 30  | RESET# | 98  | A0     | 166 | DQ53   |
|     |               |     |        |     |        |     |        |     |        |     |        |

| 31 | VSS   | 99  | VDD   | 167 | VSS   | 32 | VSS  | 100 | VDD    | 168 | VSS    |
|----|-------|-----|-------|-----|-------|----|------|-----|--------|-----|--------|
| 33 | DQ10  | 101 | CK0   | 169 | DQS6# | 34 | DQ14 | 102 | CK1    | 170 | DM6    |
| 35 | DQ11  | 103 | CK0#  | 171 | DQS6  | 36 | DQ15 | 104 | CK1#   | 172 | VSS    |
| 37 | VSS   | 105 | VDD   | 173 | VSS   | 38 | VSS  | 106 | VDD    | 174 | DQ54   |
| 39 | DQ16  | 107 | A10   | 175 | DQ50  | 40 | DQ20 | 108 | BA1    | 176 | DQ55   |
| 41 | DQ17  | 109 | BA0   | 177 | DQ51  | 42 | DQ21 | 110 | RAS#   | 178 | VSS    |
| 43 | VSS   | 111 | VDD   | 179 | VSS   | 44 | VSS  | 112 | VDD    | 180 | DQ60   |
| 45 | DQS2# | 113 | WE#   | 181 | DQ56  | 46 | DM2  | 114 | S0#    | 182 | DQ61   |
| 47 | DQS2  | 115 | CAS#  | 183 | DQ57  | 48 | VSS  | 116 | ODT0   | 184 | VSS    |
| 49 | VSS   | 117 | VDD   | 185 | VSS   | 50 | DQ22 | 118 | VDD    | 186 | DQS7#  |
| 51 | DQ18  | 119 | A13   | 187 | DM7   | 52 | DQ23 | 120 | NC     | 188 | DQS7   |
| 53 | DQ19  | 121 | NC    | 189 | VSS   | 54 | VSS  | 122 | NC     | 190 | VSS    |
| 55 | VSS   | 123 | VDD   | 191 | DQ58  | 56 | DQ28 | 124 | VDD    | 192 | DQ62   |
| 57 | DQ24  | 125 | NC    | 193 | DQ59  | 58 | DQ29 | 126 | VREFCA | 194 | DQ63   |
| 59 | DQ25  | 127 | VSS   | 195 | VSS   | 60 | VSS  | 128 | VSS    | 196 | VSS    |
| 61 | VSS   | 129 | DQ32  | 197 | SA0   | 62 | DQ3# | 130 | DQ36   | 198 | EVENT# |
| 63 | DM3   | 131 | DQ33  | 199 | VDDSP | 64 | DQ3  | 132 | DQ37   | 200 | SDA    |
|    |       |     |       |     | D     |    |      |     |        |     |        |
| 65 | VSS   | 133 | VSS   | 201 | SA1   | 66 | VSS  | 134 | VSS    | 202 | SCL    |
| 67 | DQ26  | 135 | DQS4# | 203 | VTT   | 68 | DQ30 | 136 | DM4    | 204 | VTT    |

## J4 – LVDS Interface

| Pin # | Signal Description | Pin # | Signal Description |
|-------|--------------------|-------|--------------------|
| 1     | +LCD (+5V/+3.3V)   | 2     | +LCD (+5V/+3.3V)   |
| 3     | +LCD (+5V/+3.3V)   | 4     | +LCD (+5V/ +3.3V)  |
| 5     | Ground             | 6     | Ground             |
| 7     | Ground             | 8     | Ground             |
| 9     | A_RxIn0-           | 10    | B_RxIn0-           |
| 11    | A_RxIn0+           | 12    | B_RxIn0+           |
| 13    | Ground             | 14    | Ground             |
| 15    | A_RxIn1-           | 16    | B_RxIn1-           |
| 17    | A_RxIn1+           | 18    | B_RxIn1+           |
| 19    | Ground             | 20    | Ground             |
| 21    | A_RxIn2-           | 22    | B_RxIn2-           |
| 23    | A_RxIn2+           | 24    | B_RxIn2+           |
| 25    | Ground             | 26    | Ground             |
| 27    | A_CKIN-            | 28    | B_CKIN-            |
| 29    | A_CKIN+            | 30    | B_CKIN+            |
| 31    | Ground             | 32    | Ground             |

| 33 | A_RxIn3- | 34 | B_RxIn3- |
|----|----------|----|----------|
| 35 | A_RxIn3+ | 36 | B_RxIn3+ |
| 37 | Ground   | 38 | Ground   |
| 39 | Ground   | 40 | Ground   |

## J5 – Res Touch Panel Interface

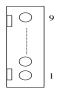

| Dim # | Signal Description |        |        |  |  |
|-------|--------------------|--------|--------|--|--|
| Pin # | 8-wire             | 4-wire | 5-wire |  |  |
| 1     | UL(X+)             | UL(X+) | UL(X+) |  |  |
| 2     | UR(Y+)             | UR(Y+) | UR(Y+) |  |  |
| 3     | N/A                | N/A    | PROBE  |  |  |
| 4     | LR(X-)             | LR(X-) | LR(X-) |  |  |
| 5     | LL(Y-)             | LL(Y-) | LL(Y-) |  |  |
| 6     | X+_DRIVE           | N/A    | N/A    |  |  |
| 7     | Y+_DRIVE           | N/A    | N/A    |  |  |
| 8     | XDRIVE             | N/A    | N/A    |  |  |
| 9     | YDRIVE             | N/A    | N/A    |  |  |

## J6 / J12 – Mini PCI Express Socket

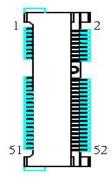

| Pin # | Signal Description   | Pin # | Signal Description |
|-------|----------------------|-------|--------------------|
| 1     | WAKE#                | 2     | +3.3VSB            |
| 3     | Reserved             | 4     | GND                |
| 5     | Reserved             | 6     | +1.5VS             |
| 7     | CLKREQ#              | 8     | Reserved           |
| 9     | GND                  | 10    | Reserved           |
| 11    | REFCLK-              | 12    | Reserved           |
| 13    | REFCLK+              | 14    | Reserved           |
| 15    | GND                  | 16    | Reserved           |
| 17    | Reserved             | 18    | GND                |
| 19    | Reserved             | 20    | Reserved           |
| 21    | GND                  | 22    | PERST#             |
| 23    | PERn0                | 24    | +3.3VSB            |
| 25    | PERp0                | 26    | GND                |
| 27    | GND                  | 28    | +1.5VS             |
| 29    | GND                  | 30    | SMB_CLK            |
| 31    | PETn0                | 32    | SMB_DATA           |
| 33    | PETp0                | 34    | GND                |
| 35    | GND                  | 36    | USB_D-             |
| 37    | GND                  | 38    | USB_D+             |
| 39    | +3.3VSB              | 40    | GND                |
| 41    | +3.3VSB              | 42    | Reserved           |
| 43    | GND                  | 44    | Reserved           |
| 45    | CL_CLK               | 46    | Reserved           |
| 47    | CL_DATA              | 48    | +1.5VS             |
| 49    | Controller Link RST# | 50    | GND                |
| 51    | Reserved             | 52    | +3.3VSB            |

## J7 – BIOS Socket

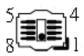

| Pin # | Signal Description | Pin # | Signal Description |
|-------|--------------------|-------|--------------------|
| 1     | CS#                | 5     | SI                 |
| 2     | SO                 | 6     | SCLK               |
| 3     | WP#                | 7     | HOLD#              |
| 4     | VSS                | 8     | VDD                |

## J8 – PCT Touch

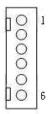

| Pin # | Signal Description |
|-------|--------------------|
| 1     | +5VSB              |
| 2     | +5VSB              |
| 3     | Data -             |
| 4     | Data +             |
| 5     | Ground             |
| 6     | Ground             |

### J9/J14/J15 – Internal USB 2.0 Pin Header (co-layout)

| Pin # | Signal Description |
|-------|--------------------|
| 1     | +5VSB              |
| 2     | +5VSB              |
| 3     | Data -             |
| 4     | Data +             |
| 5     | Ground             |
| 6     | Ground             |

## J16- Power / HDD LED

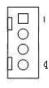

| Pin # | Signal Description |  |
|-------|--------------------|--|
| 1     | SATA_LED#          |  |
| 2     | +3.3VSB            |  |
| 3     | +3.3VSB            |  |
| 4     | PWR_LED#           |  |

## J17 – For JTAG

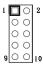

| Pin # | Signal Description | Pin # | Signal Description |
|-------|--------------------|-------|--------------------|
| 1     | TRST#              | 2     | +3.3VSB            |
| 3     | TMS                | 4     | RDY#               |
| 5     | TDI                | 6     | GND                |
| 7     | ТСК                | 8     | GND                |
| 9     | TDO                | 10    | GND                |

### J18 - TPM / ID-394

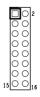

| Pin # | Signal Description | Pin # | Signal Description |
|-------|--------------------|-------|--------------------|
| 1     | LPC AD0            | 2     | PLT reset#         |
| 3     | LPC AD1            | 4     | SERIRQ             |
| 5     | LPC AD2            | 6     | +3.3VS             |
| 7     | LPC AD3            | 8     | +5VSB              |
| 9     | LPC Frame#         | 10    | CLKRUN#            |
| 11    | Debug CLK          | 12    | SMB CLK            |
| 13    | GND                | 14    | SMB DATA           |
| 15    | SUS_STAT#          | 16    | +3.3VSB            |

## J19 / J21 – Standard SATA Interface

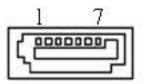

| Pin # | Signal Description |
|-------|--------------------|
| 1     | Ground             |
| 2     | Tx+                |
| 3     | Tx-                |
| 4     | Ground             |
| 5     | Rx-                |
| 6     | Rx+                |
| 7     | Ground             |

### J23 – PS2 KB/MS

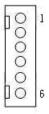

| Pin # | Signal Description |
|-------|--------------------|
| 1     | KBDATA             |
| 2     | MSDATA             |
| 3     | Ground             |
| 4     | +5VSB              |
| 5     | KBCLK              |
| 6     | MSCLK              |

## J24 – EC Reset

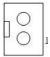

| Pin # | Signal Description |  |
|-------|--------------------|--|
| 1     | EC_RESET#          |  |
| 2     | GND                |  |

## J25 – Battery Socket

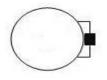

| Pin # | Signal Description |
|-------|--------------------|
| 1     | RTC +3.3V          |
| 2     | GND                |

## J27 – GPIO Connect

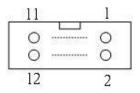

| Pin # | Signal Description | Pin # | Signal Description |
|-------|--------------------|-------|--------------------|
| 1     | GEN_GPO1           | 2     | GEN_GPI1           |
| 3     | GEN_GPO2           | 4     | GEN_GPI2           |
| 5     | GEN_GPO3           | 6     | GEN_GPI3           |
| 7     | GEN_GPO4           | 8     | GEN_GPI4           |
| 9     | +5V                | 10    | +5V                |
| 11    | GND                | 12    | GND                |

## J28 – CAP Front Bezel Button Light Sensor Connect

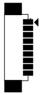

| Pin # | Signal Description |  |
|-------|--------------------|--|
| 1     | +5VSB              |  |
| 2     | +3.3VSB            |  |
| 3     | KP_SCL             |  |
| 4     | KP_SDA             |  |
| 5     | PWR_LED#           |  |
| 6     | KP_P_LED           |  |
| 7     | SATA_LED#          |  |
| 8     | GND                |  |
| 9     | GND                |  |

## J29 –Light Sensor Connect

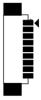

| Pin # | Signal Description |  |
|-------|--------------------|--|
| 1     | +5VSB              |  |
| 2     | +3.3VSB            |  |
| 3     | KP_SCL             |  |
| 4     | KP_SDA             |  |
| 5     | PWR_LED#           |  |
| 6     | KP_P_LED           |  |
| 7     | SATA_LED#          |  |
| 8     | GND                |  |
| 9     | GND                |  |

## J30 – Internal COM4 Serial Port

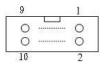

| Pin # | Signal Description | Pin # | Signal Description |
|-------|--------------------|-------|--------------------|
| 1     | 232_DCD#           | 2     | 232_DSR#           |
| 3     | 232_SIN            | 4     | 232_RTS#           |
| 5     | 232_SOUT           | 6     | 232_CTS#           |
| 7     | 232_DTR#           | 8     | 232_RI#            |
| 9     | GND                | 10    | +5VS / +12VS       |

## J31 – Internal COM4 TTL

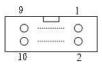

| Pin # | Signal Description | Pin # | Signal Description |
|-------|--------------------|-------|--------------------|
| 1     | DCD#               | 2     | DSR#               |
| 3     | SIN                | 4     | RTS#               |
| 5     | SOUT               | 6     | CTS#               |
| 7     | DTR#               | 8     | RI#                |
| 9     | GND                | 10    | +5VS               |

### J32 – External USB 3.0 Port

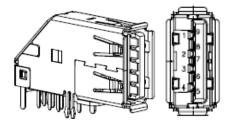

| Pin # | Signal Description |
|-------|--------------------|
| 1     | +5V                |
| 2     | Data-              |
| 3     | Data+              |
| 4     | GND                |
| 5     | SSRX-              |
| 6     | SSRX+              |
| 7     | GND                |
| 8     | SSTX-              |
| 9     | SSTX+              |

## J33, J42 – RIGHT / LEFT CH for Speaker

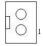

| Pin # | Signal Description |               |
|-------|--------------------|---------------|
| rm#   | J33 (RIGHT CH)     | J42 (LEFT CH) |
| 1     | ROUT+              | LOUT+         |
| 2     | ROUT-              | LOUT-         |

## J34 – External RJ45 Ethernet Port

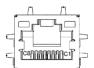

| Pin # | Signal Description |
|-------|--------------------|
| 1     | Data0+             |
| 2     | Data0-             |
| 3     | Data1+             |
| 4     | Data2+             |
| 5     | Data2-             |
| 6     | Data1-             |
| 7     | Data3+             |
| 8     | Data3-             |

## J35 – Power Switch connect

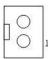

| Pin # | Signal Description |
|-------|--------------------|
| 1     | Power ON           |
| 2     | GND                |

## J36, J37, J38 - External USB 2.0 Port

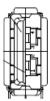

| Pin # | Signal Description |
|-------|--------------------|
| 1     | +5V                |
| 2     | USB_D-             |
| 3     | USB_D+             |
| 4     | GND                |

### J39 – External DVI-I Connector

| 1 2 3 4 5 6 7 8<br>9 10 11 12 13 14 15 16<br>17 18 19 20 21 22 23 24 |     |
|----------------------------------------------------------------------|-----|
|                                                                      | 6 / |

| Pin # | Signal Description | Pin # | Signal Description |
|-------|--------------------|-------|--------------------|
| 1     | DVI Data2-         | 2     | DVI Data2+         |
| 3     | GND                | 4     | NC                 |
| 5     | NC                 | 6     | DVI SCL            |

| 7  | DVI SDA    | 8  | VSYNC           |
|----|------------|----|-----------------|
| 9  | DVI Data1- | 10 | DVI Data1+      |
| 11 | GND        | 12 | NC              |
| 13 | NC         | 14 | +5V             |
| 15 | GND        | 16 | Hot Plug Detect |
| 17 | DVI Data0- | 18 | DVI Data0+      |
| 19 | GND        | 20 | CRT_CLK         |
| 21 | CRT_DATA   | 22 | GND             |
| 23 | DVI Clock+ | 24 | DVI Clock-      |
| C1 | CRT_R      | C2 | CRT_G           |
| C3 | CRT_B      | C4 | HSYNC           |
| C5 | GND        | C6 | GND             |

## J40 / J41 – External Audio Phone Jack

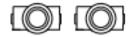

| Pin # | Signal Description       |
|-------|--------------------------|
| J40   | Line Out (stereo) Green  |
| J41   | Microphone (stereo) Pink |

## J43 – Internal COM3 Serial Port

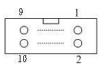

| Pin # | Signal Description | Pin # | Signal Description |
|-------|--------------------|-------|--------------------|
| 1     | 232_DCD#           | 2     | 232_DSR#           |
| 3     | 232_SIN            | 4     | 232_RTS#           |
| 5     | 232_SOUT           | 6     | 232_CTS#           |
| 7     | 232_DTR#           | 8     | 232_RI#            |
| 9     | GND                | 10    | +5VS               |

## J44 – Reset Button

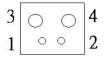

| Pin # | Signal Description |
|-------|--------------------|
| 1     | SYS_RESET#         |
| 2     | GND                |
| 3     | GND                |
| 4     | GND                |

### J45 – Reset connector

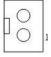

| Pin # | Signal Description |
|-------|--------------------|
| 1     | SYS_RESET#         |
| 2     | GND                |

### J46 – External COM2 Connector

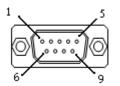

| Pin # | Signal Description | Pin # | Signal Description |
|-------|--------------------|-------|--------------------|
| 1     | 232_DCD            | 2     | 232_SIN            |
| 3     | 232_SOUT           | 4     | 232_DTR            |
| 5     | GND                | 6     | 232_DSR            |
| 7     | 232_RTS            | 8     | 232_CTS            |
| 9     | 232_RI             | 10    | Not Used           |

## J47 – External COM1 Connector

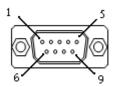

| Pin # | Signal Description  |                 |                 |  |
|-------|---------------------|-----------------|-----------------|--|
|       | RS-232              | RS-422          | RS-485          |  |
| 1     | Carrier Detect      | Transmit Data - | Transmit Data - |  |
| 2     | Receive Data        | Transmit Data + | Transmit Data + |  |
| 3     | Transmit Data       | Receive Data +  | NC              |  |
| 4     | Data Terminal Ready | Receive Data -  | NC              |  |
| 5     | Ground              | NC              | NC              |  |
| 6     | Data Set Ready      | NC              | NC              |  |
| 7     | Request to Send     | NC              | NC              |  |
| 8     | Clear to Send       | NC              | NC              |  |
| 9     | Ring Indicator      | NC              | NC              |  |

## B. L type Stand (optional kit)

### Key Features and Benefits

- Similar color as WMP series
- 10 degree tilt down and 30 degree tilt up solution
- 5,000 times hinge life cycle

### Specifications:

| Weight Capacity:       | Max 10kgs                 |
|------------------------|---------------------------|
| Monitor Mounting Holes | VESA 75*75mm or 100*100mm |
| Application using      | Desktop stand             |

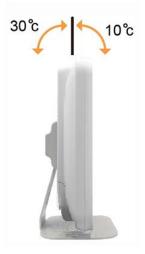

## C. Battery Pack Specifications (optional kit)

| Battery Model133                                   | BP-WMP226 22/3900 SA |
|----------------------------------------------------|----------------------|
| Battery Type                                       | Li-ion 2S2P          |
| Minimum Capacity                                   | 3900 mAh             |
| Nominal Voltage                                    | 7.2 V                |
| Max. Charge Voltage                                | 8.4V                 |
| Cut Off Voltage                                    | 6.0v                 |
| Suggested Charge<br>Current (Max.)                 | 2A                   |
| System Continuous<br>Discharging Current<br>(Max.) | 16.6 A               |
| The End of Charge<br>Condition                     | 150 mA/min           |
| Discharge Protection                               | UVP/OCP              |
| Charge Protection                                  | OVP/OTP              |
| Self-discharge Rate                                | 10uA ~800 uA         |
| Dimensions                                         | 133 x 47 x 21mm      |
| Weight                                             | 240g max.            |
| Ambient Temperature                                | 0°C ~ +40°C          |
| Storage Temperature                                | -20°C ~ +60°C        |
| Energy                                             | 28.08Wh              |
| Backup                                             | 53 W/ 40 min         |

# D. How to disable battery when system hang up -WMP-153

- When system hang up ,press power button 10 seconds to turn off system . If you can't power on system by power button. Please follow below step to reset system.
- 2. Remove AC power cord, then the battery LED will on.
- 3. Press volume up key 10 seconds, then all LED will turn on and turn off

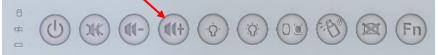

4. Plug in AC power cord again, press power button then you can power on system.

## E. Scrap Computer Recycling

If the computer equipments need the maintenance or are beyond repair, we strongly recommended that you should inform us as soon as possible for the suitable solution. For the computers that are no longer useful or work well, please contact with worldwide distributors for recycling.

The worldwide distributors show on the following website: <a href="http://www.wincomm.com.tw/contact.aspx">http://www.wincomm.com.tw/contact.aspx</a>

### Note:

Follow the national requirement to dispose unit